# USB2106S USB 2.0 to 10/100Mbps Ethernet Adapter

## Introduction

This USB 2.0 Ethernet dongle is designed to offer a fully integrated, cost-effective and reliable solution to notebook users requiring Ethernet connectivity.

#### Features

- Supports IEEE 802.3 10/100 full duplex flow control
- Provides Half/Full Duplex operation on both 10/100 Mbps connections
- · Supports suspend and remote wakeup (WOL), and chirping and ping protocol
- · LED indicators provide easy monitoring of speed and link status
- TX/RX FIFO auto management

#### **Package Contents**

- 1 x Driver CD
- 1 x Instruction Manual
- 1 x USB Ethernet Adapter

#### Specifications

| Chipset                | MosChip MCS7830                                 |
|------------------------|-------------------------------------------------|
| Ethernet (Full Duplex) | 20/200 Mbps                                     |
| Ethernet (Half Duplex) | 10/100 Mbps                                     |
| LED Indicators         | Speed and Link                                  |
| OS Support             | Windows 98SE/ME/2000/XP/Vista™, Linux, Mac OS X |
| Standards              | IEEE 802.3, IEEE 802.3u, USB 1.1, and 2.0       |

## StarTech.com Making hard-to-find easy!

### Installation

- 1. Start Windows.
- 2. Insert the driver CD into the CD/DVD-ROM drive.
- 3. Click on the Start button and select the Run option.
- 4. Click the Browse button and select the CD/DVD-ROM drive.
- 5. Open the MosChip folder on the driver CD.
- 6. Open the MCS7830 folder and then the Win\_Drv folder.
- 7. Select Setup.exe and then click the Open button. Driver installation will commence. Follow any on-screen prompts to continue installation.
- 8. Restart Windows, once the driver has been installed.
- 9. After restarting Windows, connect the USB 2.0 Ethernet dongle to any available USB 2.0 port on the computer.
- 10. Windows should automatically detect the USB 2.0 Ethernet dongle. Follow the instructions to complete installing the driver.

#### Important Note:

In case of a high electrostatic discharge and fast transient disturbance from the power source, you may need to reset the Ethernet dongle manually by un-plugging the Ethernet dongle from the USB port for few seconds before reconnecting it.

#### **FCC Compliance Statement**

This equipment has been tested and found to comply with the limits for a Class B digital device, pursuant to part 15 of the FCC Rules. These limits are designed to provide reasonable protection against harmful interference in a residential installation. This equipment generates, uses and can radiate radio frequency energy and, if not installed and used in accordance with the instructions, may cause harmful interference to radio communications. However, there is no guarantee that interference will not occur in a particular installation. If this equipment does cause harmful interference to radio or television reception, which can be determined by turning the equipment off and on, the user is encouraged to try to correct the interference by one or more of the following measures:

- Reorient or relocate the receiving antenna.
- · Increase the separation between the equipment and receiver.
- Connect the equipment into an outlet on a circuit different from that to which the receiver is connected.
- Consult the dealer or an experienced radio/TV technician for help.

#### Use of Trademarks, Registered Trademarks, and other Protected Names and Symbols

This manual may make reference to trademarks, registered trademarks, and other protected names and/or symbols of third-party companies not related in any way to StarTech.com. Where they occur these references are for illustrative purposes only and do not represent an endorsement of a product or service by StarTech.com, or an endorsement of the product(s) to which this manual applies by the third-party company in question. Regardless of any direct acknowledgement elsewhere in the body of this document, StarTech.com hereby acknowledges that all trademarks, registered trademarks, service marks, and other protected names and/or symbols contained in this manual and related documents are the property of their respective holders.

#### **Technical Support**

StarTech.com's lifetime technical support is an integral part of our commit-ment to provide industry-leading solutions. If you ever need help with your product, visit www.startech.com/support and access our comprehensive selection of online tools, documentation, and downloads.

#### Warranty Information

#### This product is backed by a one year warranty.

In addition, StarTech.com warrants its products against defects in materials and workmanship for the periods noted, following the initial date of purchase. During this period, the products may be returned for repair, or replacement with equivalent products at our discretion. The warranty covers parts and labor costs only. StarTech.com does not warrant its products from defects or damages arising from misuse, abuse, alteration, or normal wear and tear.

#### Limitation of Liability

In no event shall the liability of StarTech.com Ltd. and StarTech.com USA LLP (or their officers, directors, employees or agents) for any damages (whether direct or indirect, special, punitive, incidental, consequential, or otherwise), loss of profits, loss of business, or any pecuniary loss, arising out of or related to the use of the product exceed the actual price paid for the product. Some states do not allow the exclusion or limitation of incidental or consequential damages. If such laws apply, the limitations or exclusions contained in this statement may not apply to you.

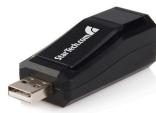